**Stredná priemyselná škola technická**

**Hviezdoslavova 6, 05201 Spišská Nová Ves**

## **STROJÁR INOVÁTOR**

**Laserový gravírovací stroj**

Krompachy Filip Lacko

riešitelia: Spišský Hrhov Filip Toporcer

## **Montáž laserovej gravírovačky**

Na začiatku sme si pripravili komponenty. Dve DVD mechaniky z PC, laser, chladič a narezané kusy dreva ako konštrukciu. V škole sme si vyrobili navrhnutý plošný spoj, ktorý sme potom doma spájkovali spolu so súčiastkami. V prvom kroku sme si pripravili hornú a dolnú podstavu. Horná podstava znázorňuje os X a dolná podstava znázorňuje os Y. Laser sa pohybuje po osi X a je umiestnený v chladiči. Riadiacu jednotku CNC Shield V3 sme najprv zapojili do Arduina Una. Následne sme pripojili do riadiacej jednotky drivery A4988 pre krokové motory. Výstupný riadiaci signál, ktorý riadi laser, sme pripojili do pripraveného plošného spoja. Laser sme pripojili do plošného spoja. V ďalšom kroku sme zmontovali dolnú podstavu s bočnými stenami a hornou podstavou. Následne sme pripevnili ventilátor na zadnú stranu ako chladič. V poslednom kroku sme namontovali tmavé skla ako ochranný prvok pre oči. Nasledoval test funkčnosti, ktorý prebehol úspešne.

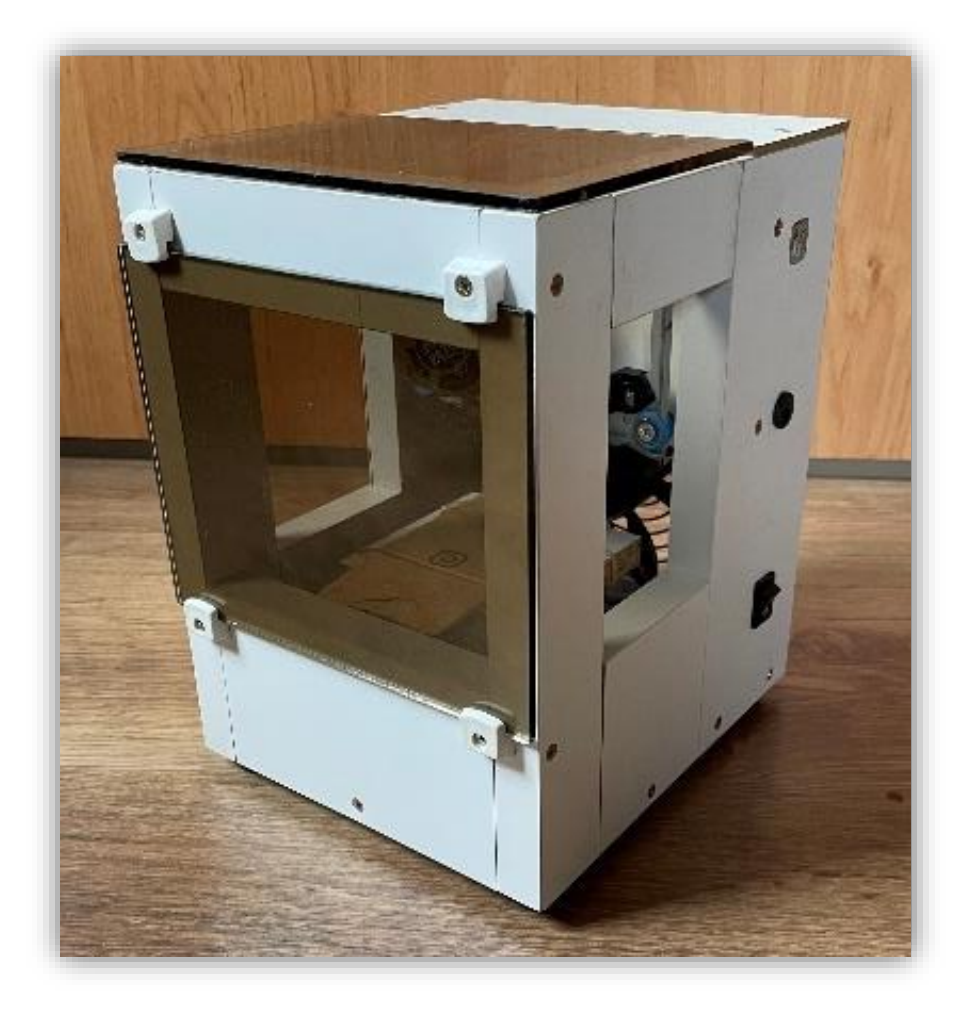

## **Schéma zapojenia**

Riadiaca jednotka potrebuje napájanie 12V DC spolu aj s krokovými motormi, ktoré riadia pohyby po osiach X a Y. Potrebovali sme zmeniť napätie z 230V AC na 12V DC. Preto sme použili 12V adaptér z notebooku. Riadiaca jednotka je pripojená k Arduinu, ktorému stačí napájanie 5V cez PC pomocou USB kábla. Laser potrebuje tiež napätie 5V, ale aby laser správne fungoval, museli sme ho zapojiť do DPS, kde tranzistor zapína a vypína laser podľa riadiaceho vstupu, ktorý je pripojený do riadiacej jednotky CNC Shieldu V3.

Na nasledujúcej schéme zapojenia je znázornené zapojenie jednotlivých častí do celku.

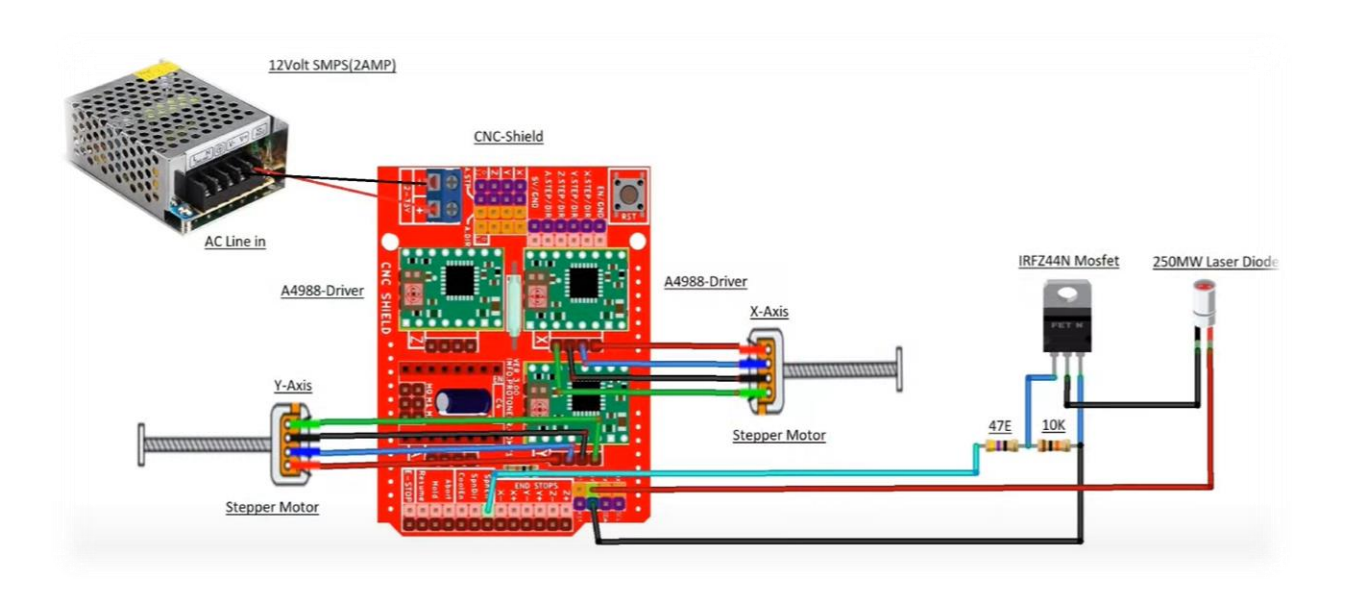

**Návrh a výroba dosky plošného spoja (DPS)**

Plošný spoj sme podľa schémy zapojenia navrhli v programe Autodesk EAGLE, keďže je dostupná aj free verzia na internete.

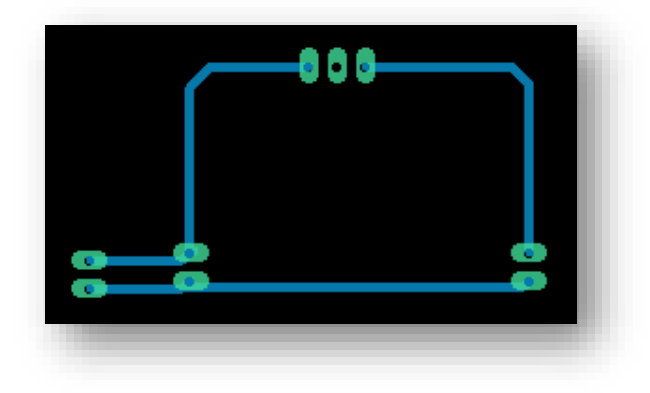

V prvom kroku sme si narysovali rozmery DPS a následne ju orezali elektrickou pílou v škole. Následne sme nasvietili DPS v prístroji na osvit UV žiarením, ktorý máme u nás v škole. V treťom kroku sme si pripravili vývojku a nechali DPS cca 2 minúty v roztoku. V ďalšom kroku sme ponorili vyvinutú DPS do roztoku chloridu železitého. Nechali sme roztok pôsobiť cca 20 minút, kým začala presvitať DPS z druhej strany. Po vyleptaní plošného spoja sme DPS jemne obrúsili brúsnym papierom. V poslednom kroku sme vyvŕtali dierky pre osadenie súčiastok.

## **Konštrukcia laserovej gravírovačky**

Laserová gravírovačka sa bude používať v interiéri, kde je sucho. Preto sme vyrobili konštrukciu z laminátového dreva, keďže sme ho mali k dispozícii doma. Rozmery sme si navrhli sami podľa súčiastok a veľkosti pracovnej plochy. Následne sme si narezali dosky na formátovacej píle na požadované rozmery. Narezané časti sme postupne montovali do celku. Začali sme s montovaním dolnej podstavy, na ktorej sa nachádza podstavec, na ktorom sa bude gravírovať. V druhom kroku sme zmontovali boky konštrukcie s dolnou podstavou. Do pravého boku sme vyvŕtali diery pre napájanie a vypínač. V ďalšom kroku sme skonštruovali hornú časť s bočnými stenami. Zo zadnej strany sme pomocou výkružníka vyvŕtali dieru pre ventilátor. V poslednom kroku sme namontovali tmavé sklá, ktoré slúžia na ochranu zraku pred svetelným lúčom.